## Web Class における教員からの配信設定について

- ① トップページの右上部に表示される「氏名」をクリック
- ② 「利用設定の変更」をクリック

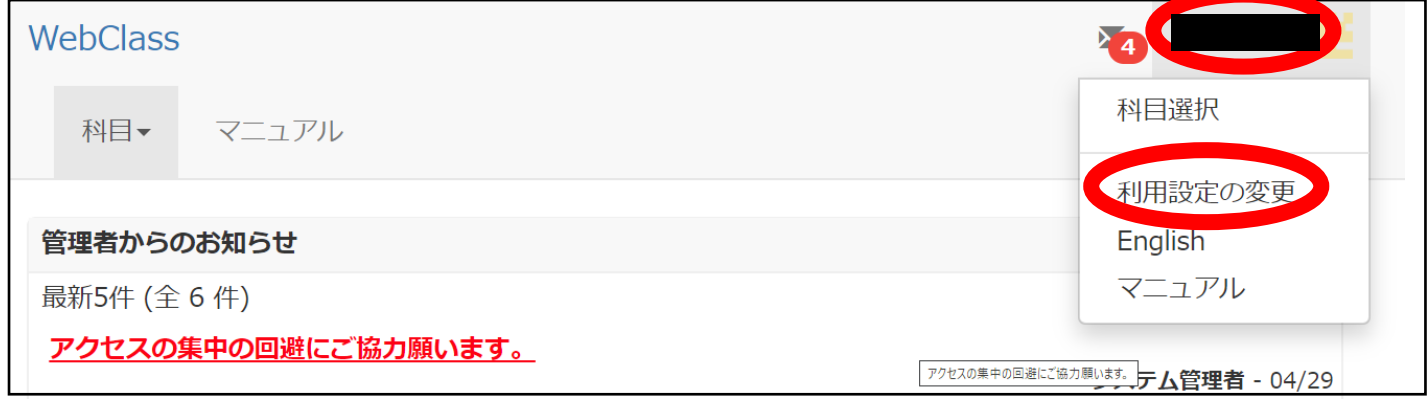

- ③ 「メールアドレス」欄に配信を希望するメールアドレスを入力
- 利用設定の変更 \*のある項目は必須です ユーザID 権限 user **氏名 \*** 変更が禁止されています パスワード 外部認証 パスワード(確認) 外部認証 @cnt.osaka-sandai.ac.jp メールアドレス コンマ区切りで複数のアドレスを指定できます このアドレスにテスト送信 画面表示 文字サイズ ● 標準 ● 大きい 更新
- ④ 「更新」をクリック